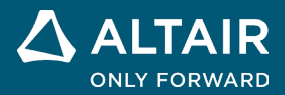

发行说明

# **Altair® Inspire™ 2023**

**△ ALTAIR** © Altair Engineering, Inc. 保留所有权利。 / [altair.com /](http://altair.com/) Nasdaq 代码: ALTR / 联系我们

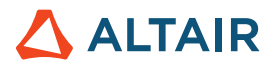

# 新特性和增强功能 **2023**

### 隐式建模

添加了一个带有以下工具的新选项卡,让您能够使用隐式几何体建模。隐式建模不是显式地定义一个对象的表面或边界,而是通过隐式函 数来表示几何体,使用条件或约束来定义空间中点之间的关系。这可以让您对非常轻的复杂、不规则有机形状建模。您可以有效地操控和 修改这种通用几何体,无故障地执行布尔运算和偏移,并以高分辨率按比例建模。

File Edit View Sketch Geometry PolyMesh PolyNURBS ImplicitModeling Structure Motion Fluids DesignExplorer Manufacture Print3D Developer Rendering

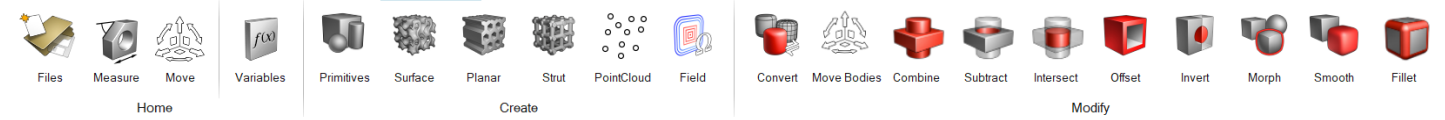

#### 基元工具

创建可用于重复任务或可以组合成更复杂形状的简单几何形状。隐式基元包括长方体、圆柱体和球体。每种基元类型都有可控的位置、方 向和尺寸。

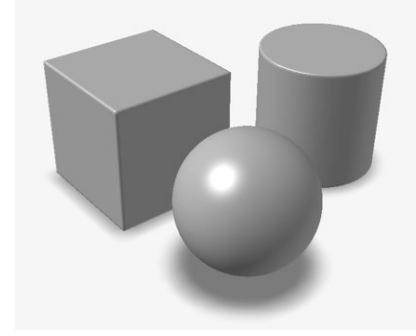

#### 曲面格栅工具

使用曲面格栅结构填充隐式主体,曲面格栅结构是由一个或两个曲面构成的单元结构。曲面的自然重复会自动创建类似格栅的结构,而不 是平铺或阵列化基本单位单元格。常见的例子是三重周期极小曲面 (TPMS), 如 Gyroid。

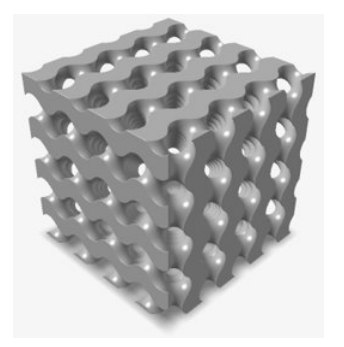

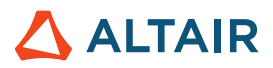

#### 平面格栅工具

用平面格栅结构填充隐式主体,平面格栅结构是一种 2.5D 的单元结构,具有清晰定义的 2D 横截面,沿第三维绘制或拉伸。常见的例子 是蜂巢结构。

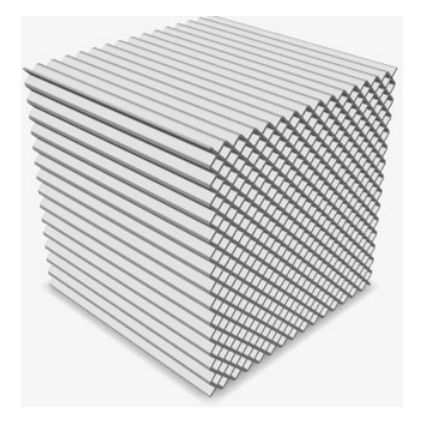

#### 支柱格栅工具

使用支柱格栅结构填充隐式主体,支柱格栅结构由梁连接的节点构成。通常,有一个基本单位单元格,它在一维、二维或三维上平铺或阵 列化,以形成整体的格栅结构。常见的例子是体心立方格栅。

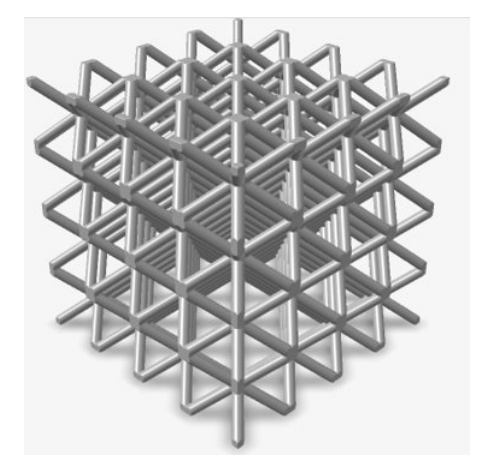

#### 点云工具

导入或从头创建点云以驱动字段或创建隐式几何图形。

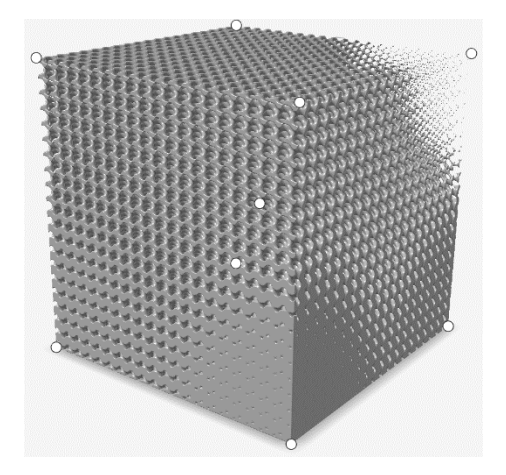

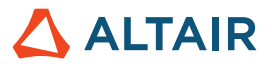

#### 字段工具

创建一个字段以自定义隐式参数。可以从尚未以字段格式描述的源构造字段,并将字段值重新映射到不同的范围。

字段是一个三维网格,每个网格点都包含一个带符号的标量值。一个说明性的例子是基于到平面或直线的带符号距离创建一个字段,然后 将这些距离重新缩放为密度值。然后,该字段可用于控制空间中每个位置的另一个几何体(如格栅)的相对密度。

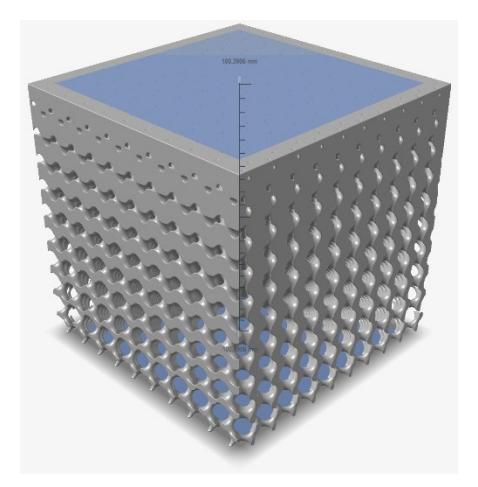

#### 转换工具

将零件转换为隐式几何体。您可以选择 CAD、PolyNURBS、网格或优化零件。输出通常是已转换几何体的带符号距离字段 (SDF)。

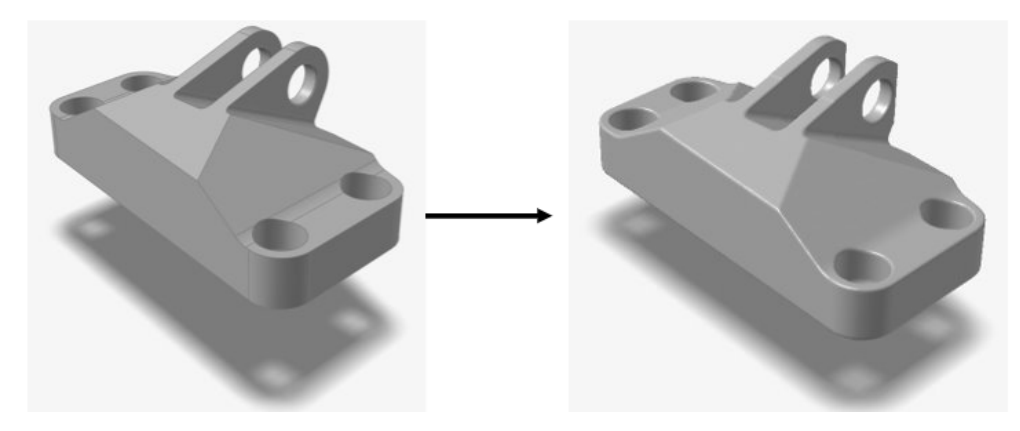

移动主体工具 平移并转动隐式主体。

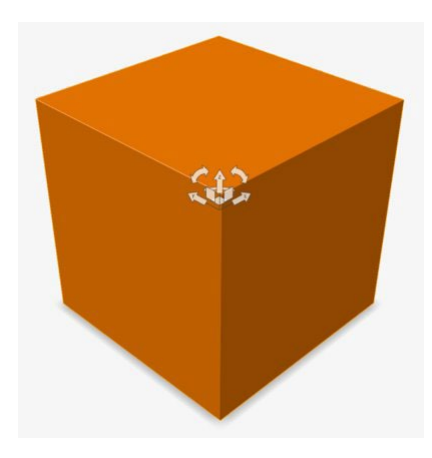

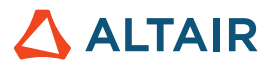

#### 合并工具

将两个隐式主体合并为一个。将创建一个新的主体,该主体将包含属于至少一个被合并的主体的任何体积。它相当于逻辑 OR/析取。

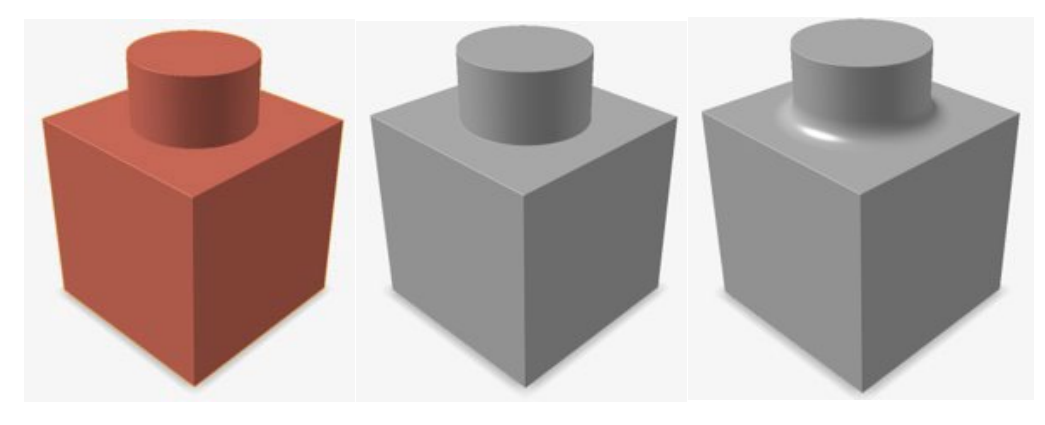

#### 减去工具

从另一个隐式主体("目标")中切割出一个或多个隐式主体("工具")。将创建一个新的隐式主体,该主体将包含属于任何目标但不 属于任何工具的任何体积。它相当于逻辑 NOT/否定。

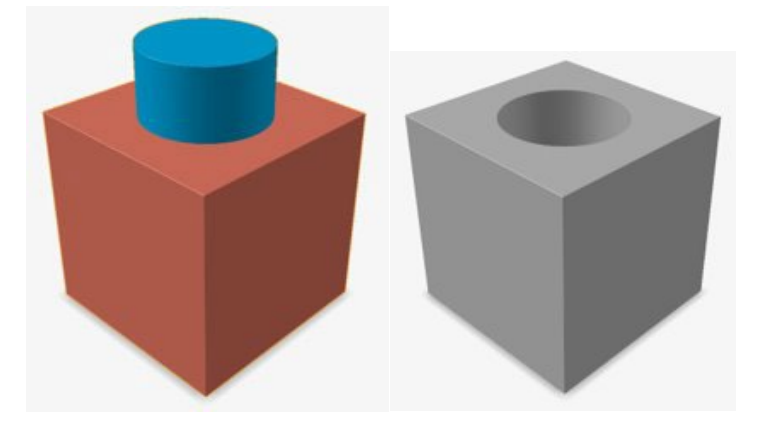

#### 相交工具

仅保留两组隐式主体的交叉部分。所有目标组合在一起形成"主体 A",然后所有工具组合在一起构成"主体 B"。结果是一个新的隐式 主体,它包含了主体 A 内部和主体 B 内部的所有体积。这相当于逻辑 AND/连接。

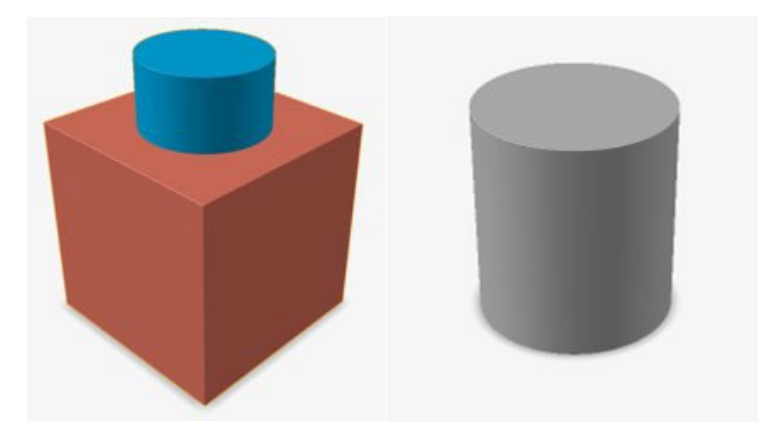

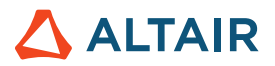

#### 偏移工具

向内(负)或向外(正)偏移隐式主体的曲面。偏移曲面始终垂直于原始曲面。偏移量可以是常量值、变量或字段。启用**抽壳**选项将掏 空模型,并使用材质填充原始曲面和偏移曲面之间的区域。

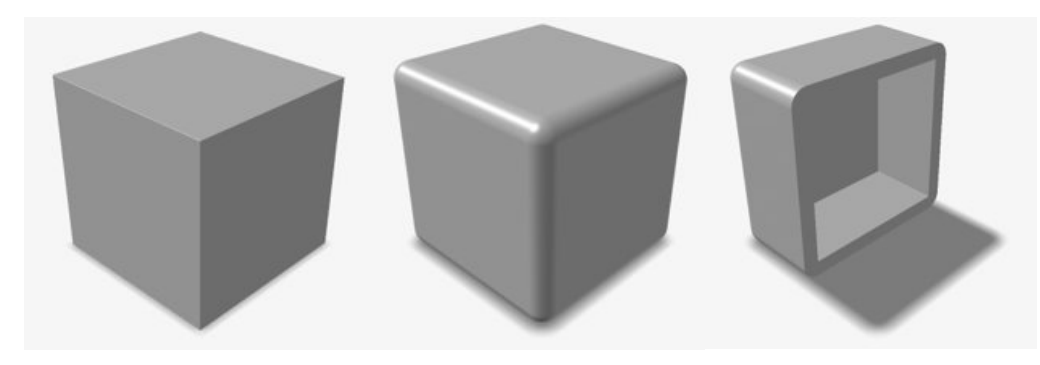

#### 反转工具

通过反转底层字段中所有标量值的符号来交换隐式主体的"内部"和"外部"。

一个说明性的例子是反转球体的字段。在这种情况下,结果将是一个立方体,它的大小与环绕球体的边界框一样,并在其内部有一个球形 开口。曾经是实心的球体现在是空心的,而围绕原始球体的外部空心现在是实心的。

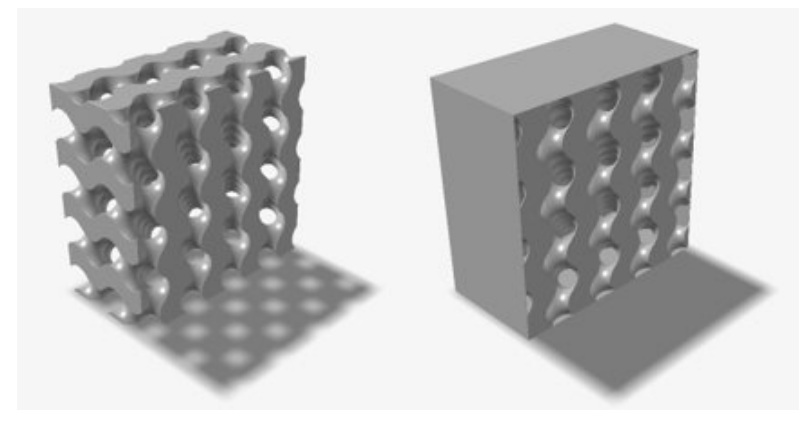

#### 变形工具

将一个隐式主体变形为另一个隐式主体,反之亦然。物理上分离的物体可能不会产生有意义的结果。

一个说明性的例子是叠加一个立方体(主体 A)和一个球体(主体 B)。**变形值**应介于 0 和 100 之间,这将控制主体 A 和主体 B 的底层 字段之间的线性插补。变形量为 0 将产生立方体(主体 A)的完美副本,而变形值 100 将产生球体(主体 B)的完美副本。变形值为 50 将生成一个新的隐式主体,该主体同时具有球体和立方体的某些属性,即圆角立方体。

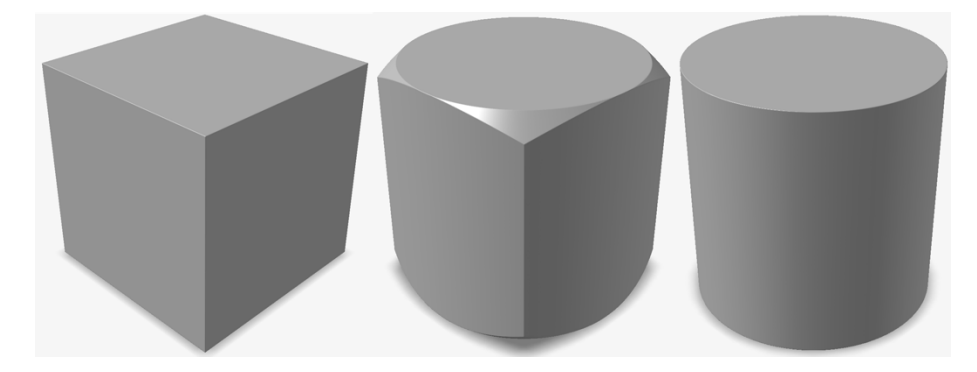

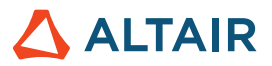

字段驱动的变形参数可以产生类似于沿场方向放样的几何体。

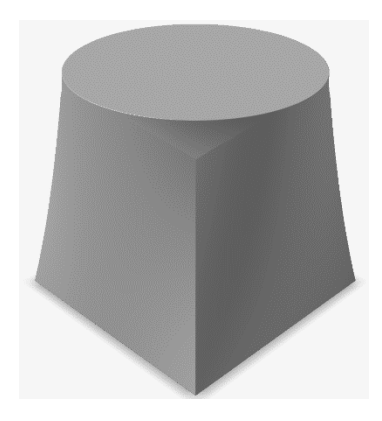

#### 平滑工具

减小隐式主体中不需要的小而尖的几何特征的尺寸,或将其移除。

平滑类似于数字图像处理中的"模糊"。它通过在底层字段中移动窗口来进行操作,对窗口中的字段值执行过滤操作。平滑过滤的例子包 括平均值、中间值、高斯和拉普拉斯。每种方法都有相对的优缺点,产生不同的平滑效果。可以选择第二个隐式主体作为蒙版,平滑只 会发生在此蒙版的体积内。

#### 倒角工具

使边圆化以创建半径恒定或可变的倒角。

倒角可以分别施加于凸面和凹面边。与传统 CAD 不同, 倒角效果将施加于模型中的任何符合条件的边, 而不是手动选择的边。半径可以 是常数值、变量或由字段驱动。

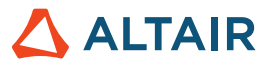

# 渲染

#### 新的渲染技术

- 所有渲染技术都已更新,并且有两种新的渲染模式可用。下面列出了新的渲染模式及其独特的质量:
	- 性能
		- 基于物理的交互式渲染器
		- 高速渲染器
		- 适用于所有 GPU
	- 质量
		- 交互式的,基于光线追踪的渲染器
		- 具有内置消噪器的最高质量渲染功能
		- 仅适用于具有可用的硬件光线追踪内核的 GPU

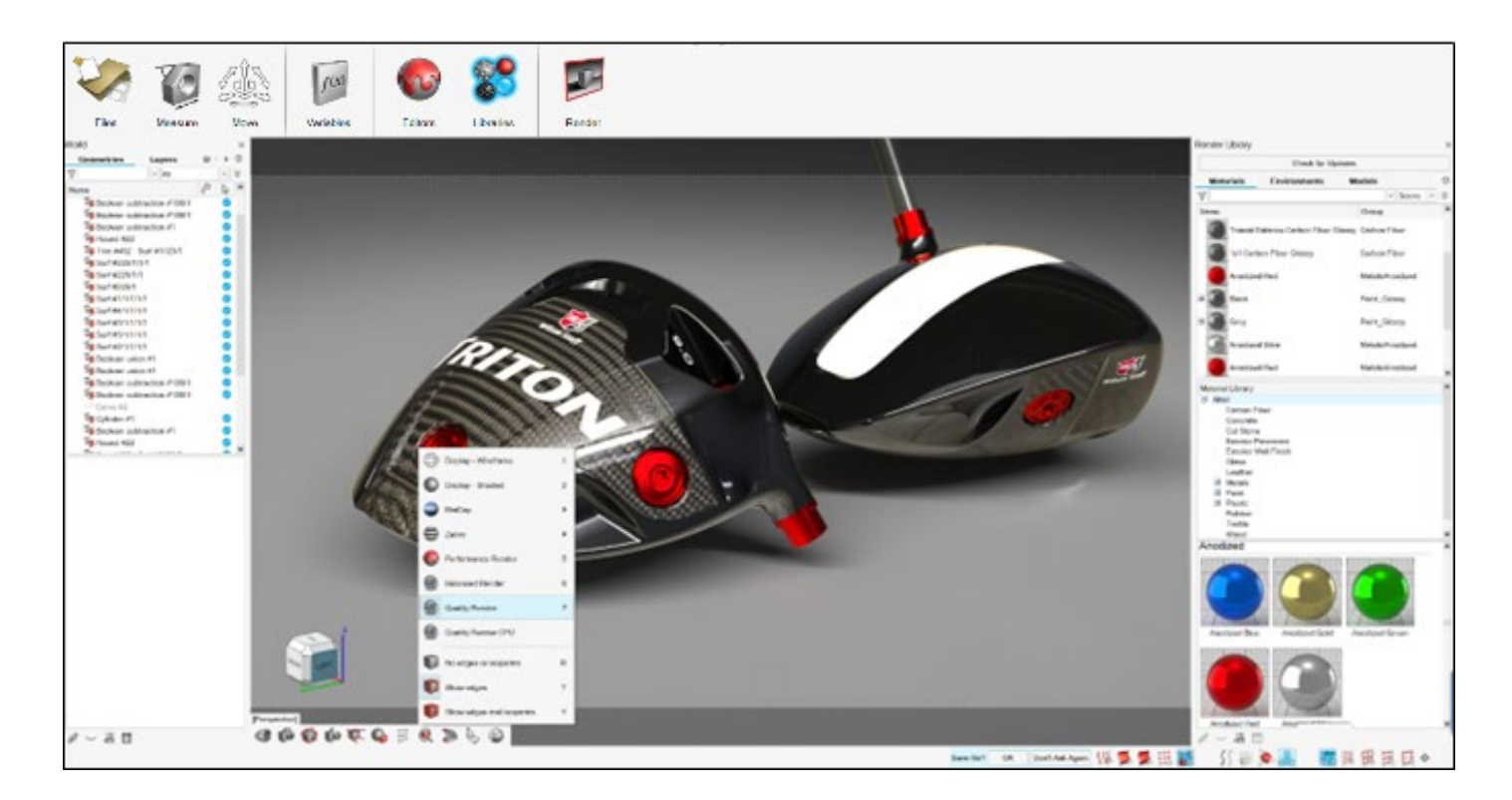

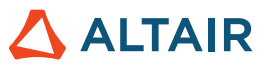

#### 性能和工作流改进

- 简化了渲染的用户界面以简化工作流
- 新的基于程序的材料,用于直观地创建和编辑材料
- 改进了应用程序性能以处理更大、更复杂的模型
- 增加了对更大范围的模拟数据的支持

#### "检查更新"按钮以导入资产

• 材料和环境资产现在在线存储。渲染库中新的"检查更新"按钮可以将最新资产导入到应用程序中。

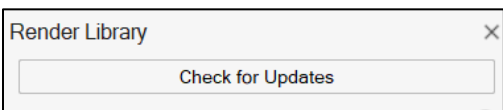

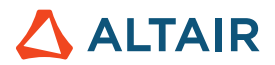

### Fluids

#### 共轭换热

Fluids 现在提供稳态共轭换热模拟 (CHT) 功能。稳态 CHT 仿真会计算实体和流体内部的最终平衡温度场,并允许热量在流体和实体之间 传递。计算流体和实体之间的热传递可以为仿真中的温度分布、热通量和整体热运行状态提供更准确的结果。通过预测实体组分的峰值和 平均温度,CHT 仿真还可以帮助识别热热点,并确保不违反材料热极限。

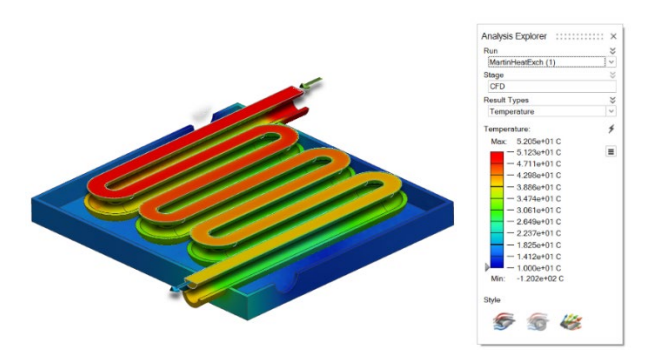

通过选择"运行 Fluids 分析"对话框下的"计算热问题"和"包括实体"选项,可以执行稳态 CHT 仿真。

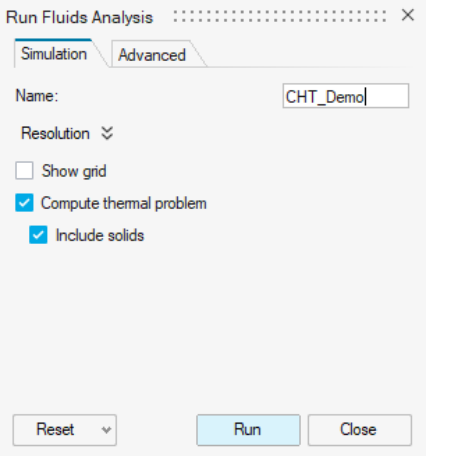

#### 面条件

通过新的面边界条件选项,可以在实体或流体零件的面上指定热边界条件。除了热条件外,还可以指定面上的滑动速度条件。默认情况 下,所有未指定的表面都被视为绝热(隔热)防滑壁面。

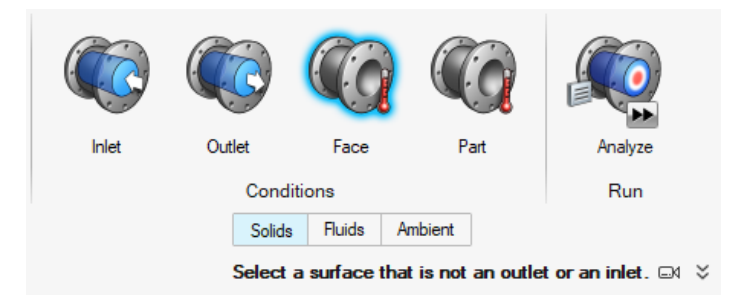

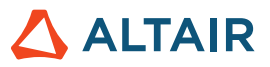

#### 零件条件

新的零件条件选项让您可以指定实体零件中的热源。

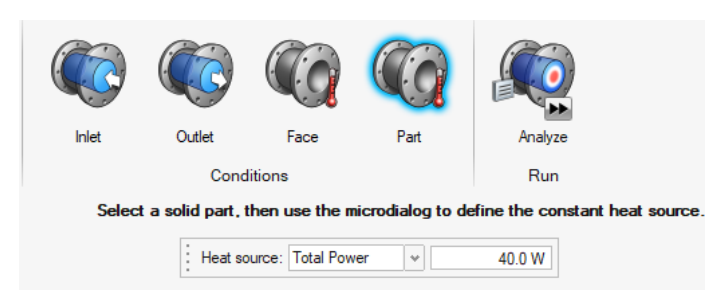

#### 可移动的实体域

现在可以使用新的"可移动的实体域"工具将 Fluids 分析中的零件指定为可移动实体。可移动实体不包括在流体体积识别过程中。此功 能简化了流体体积提取过程,并降低了失败几率。

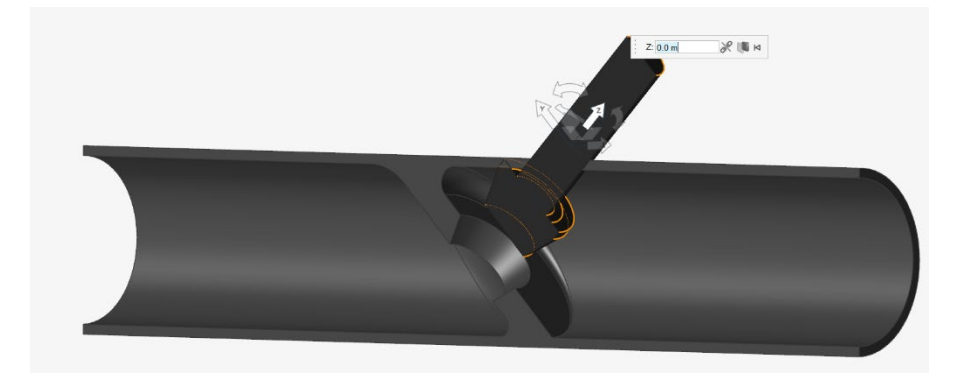

#### 使用代数多重网格 **(AMG)** 线性求解器加速收敛

Fluids 现在提供 AMG 线性求解器。在某些具有较长流体路径的场景中, 或者在使用非常小的体素尺寸时, 启用 AMG 可以加速收敛。通 过选中"运行 Fluids 分析"对话框的"高级"选项卡下的"提高收敛"复选框来激活此功能。

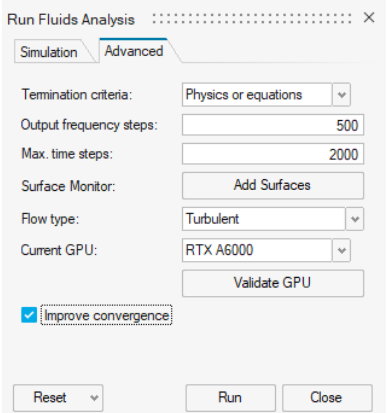

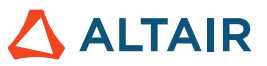

#### 更快仿真

与 2022.3 版相比,使用更高效算法的 Fluids 模拟现在的速度最高可提高 2 倍。

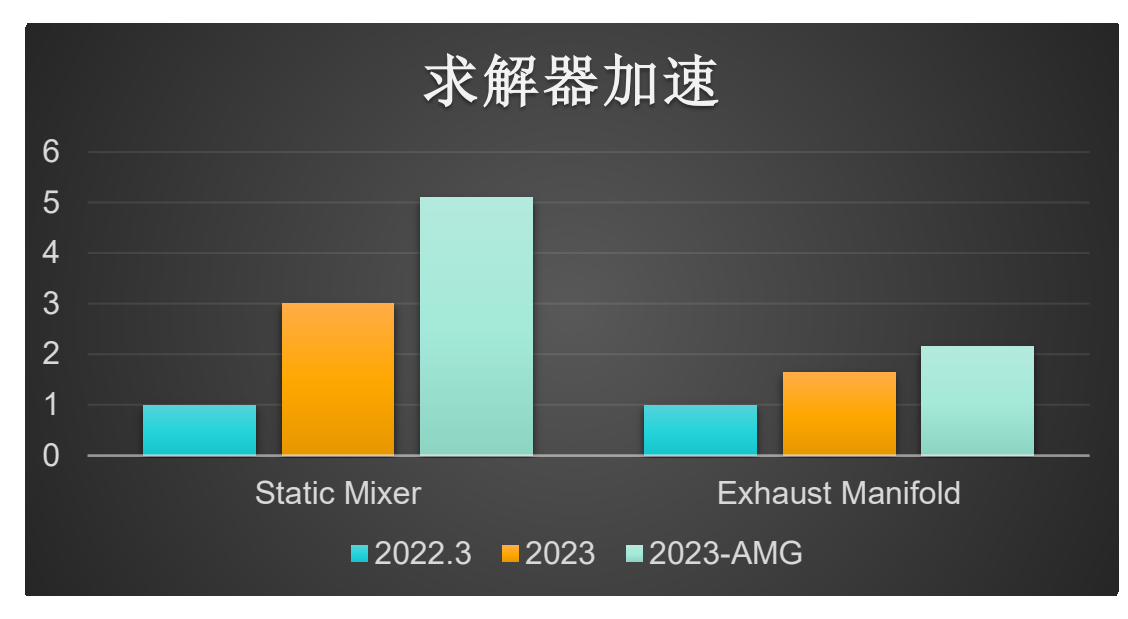

#### 适用于 **Linux** 的 **Fluids**

Inspire Fluids 现在可用于以下 Linux 操作系统:

- SUSE Linux Enterprise Server 15 SP3
- Red Hat Enterprise Linux 8.4/Oracle Linux 8.4 或更新版本

#### 局部流线和圆形

现在,您可以在运行分析后将局部流线添加到 Fluids 模型中。您可以选择以线性或圆形形式创建流线,并使用小对话框来组织和移动新 的流线区域。也可以关闭默认入口流线。

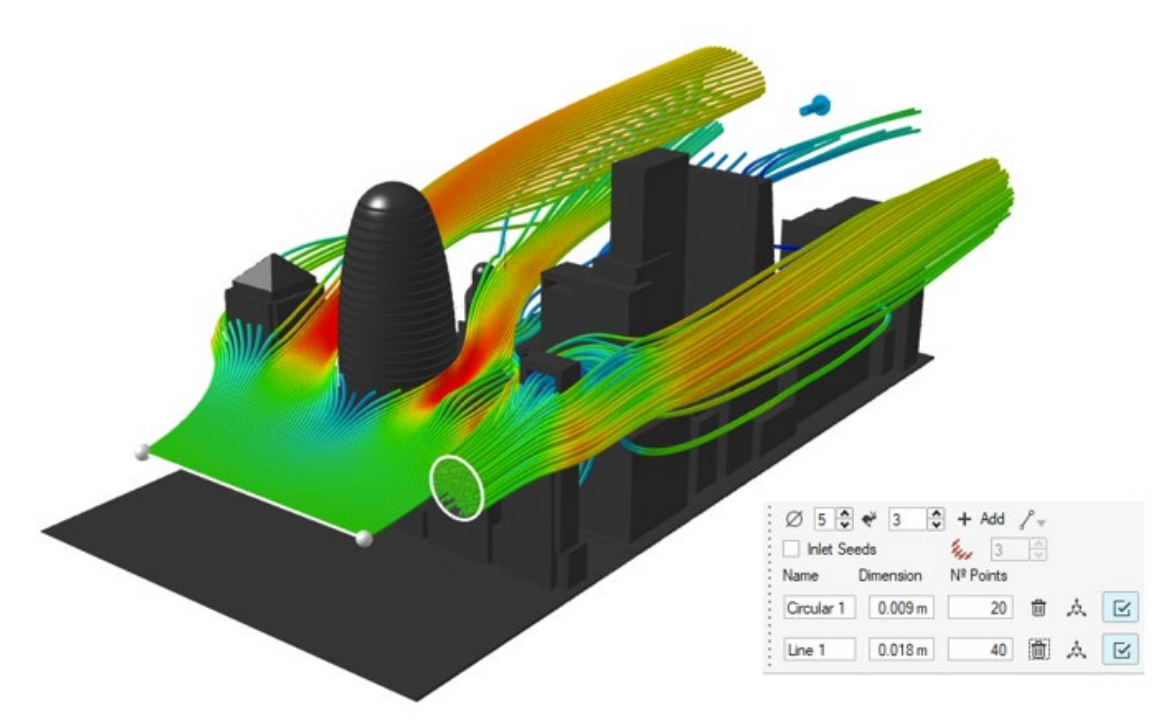

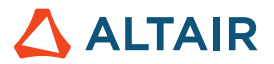

# 几何体

#### 改进的"切割**/**拆分"工具

"投影/拆分"工具现在改名为"切割/拆分"工具。使用此改进的工具可以通过将轮廓曲线投影到曲面或实体上来移除曲面或实体的一部 分。或者使用一组工具曲面来分割一组目标曲面。

#### "筋"工具

新的"筋"工具为设计师和工程师提供了一种方便的方式,可以在模型中添加薄壁特征,从而增强设计的强度和结构完整性。该工具让您 可以指定筋的位置、大小、形状和其他属性。 这些特征也可以参数化,以便在设计表中使用。

 $\circ$ 

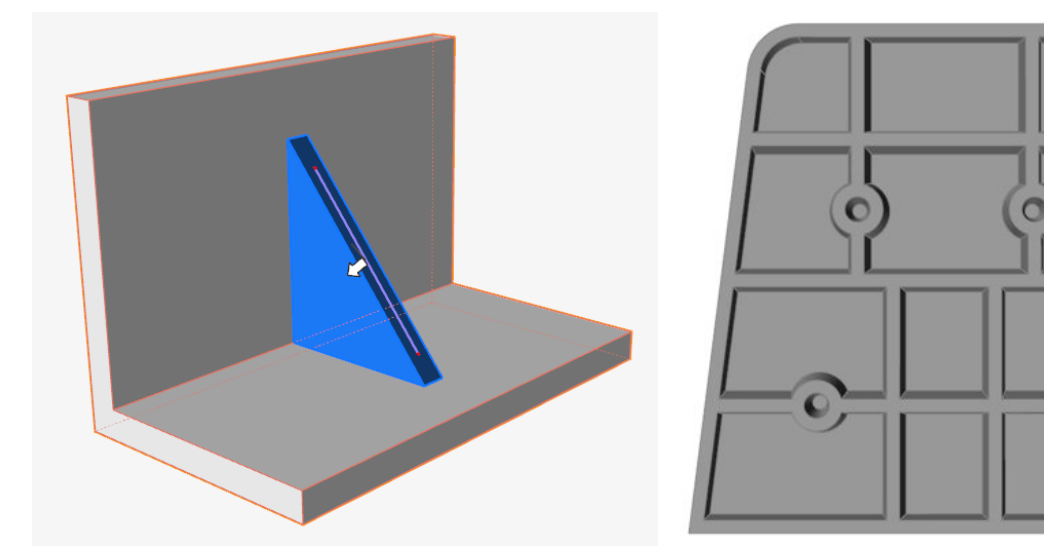

#### 改进的"**NURBS** 曲线"工具

现在可以通过在建模窗口中点击来在 3D 空间中创建 NURBS 曲线, 类似于"融合曲线"。

#### "延伸曲面"工具

使用新的"延伸曲面"工具可以沿一条或多条边延伸曲面。可以将曲面延伸到曲线或其他曲面。

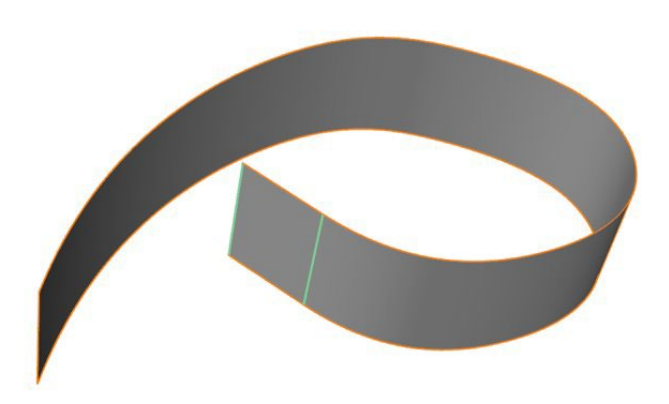

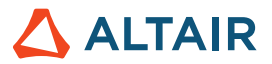

#### "偏移曲线"工具

使用新的"偏移曲线"工具可以在距源曲线指定距离处创建一条或多条曲线的副本。该工具既可用于 2D 曲线, 也可用于 3D 曲线。

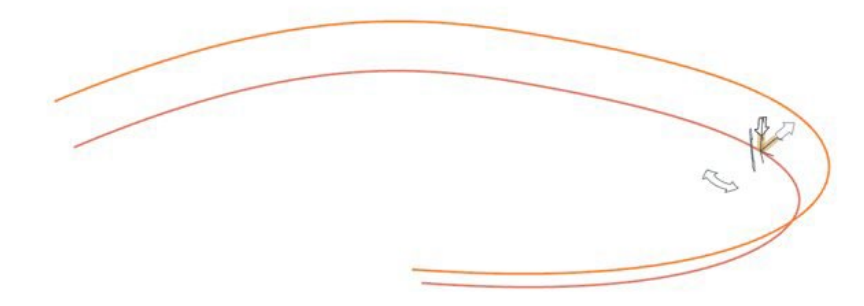

#### "相交曲线"工具

使用新的"相交曲线"工具将相交曲线或导线实体拆分为多条曲线,并可选择将它们合并为一条曲线。

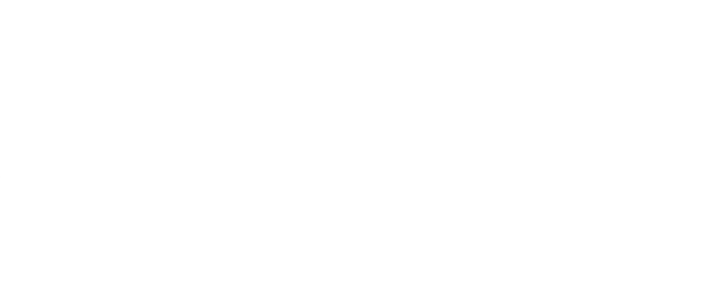

#### 改进的"放样"工具

小对话框中添加了一个新的约束选项:自由切向量。选择该选项时,放样曲面将与选定的放样向量相切。您可以同时操控所选向量的大小 和方向;如果选择了多个向量,则更改将应用于所有。

"放样"工具现在会尝试基于具有最高顶点数的轮廓来匹配轮廓上的顶点数。

当轮廓是周期曲线时,现在可以选择接缝并沿曲线拖动。

现在,您可以选择轮廓本身,而不仅仅是轮廓的顶点,以访问小对话框选项。

#### 改进的"多个扫略"工具

当轮廓是周期曲线时,现在可以选择接缝并沿曲线拖动。

现在,您可以选择轮廓本身,而不仅仅是轮廓的顶点,以访问小对话框选项。

#### 改进的"延伸曲线"工具

向操作面板中添加了一个新选项: 创建新零件。启用此选项可使延伸成为新零件。也可以选择曲面或面的边并将其延伸为曲线。延伸将 成为一条新曲线。

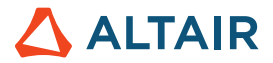

# 结构仿真

#### "报告"工具

向"结构仿真"选项卡中添加了新的"快速报告"和"报告"工具。它们在运行结构分析后可用。

使用"快速报告"工具,使用保存的设置生成结构分析报告。您可以导出为 PPT 或 PDF 格式。报告包括材料数据、模型信息、运行设 置、载荷工况信息和图像以及结果。PPT 模板可以包括徽标。

使用"报告"工具可以配置设置并创建结构分析报告。您可以保存设置,以便将其用于快速报告。您可以选择已保存的视图场景,选择多 个载荷工况,并选择多个结果类型用于不同的运行。也可以使用视图工具将场景保存在 .stmod 文件中,并使用这些场景来捕捉特定载荷 工况下的模型热点视图。

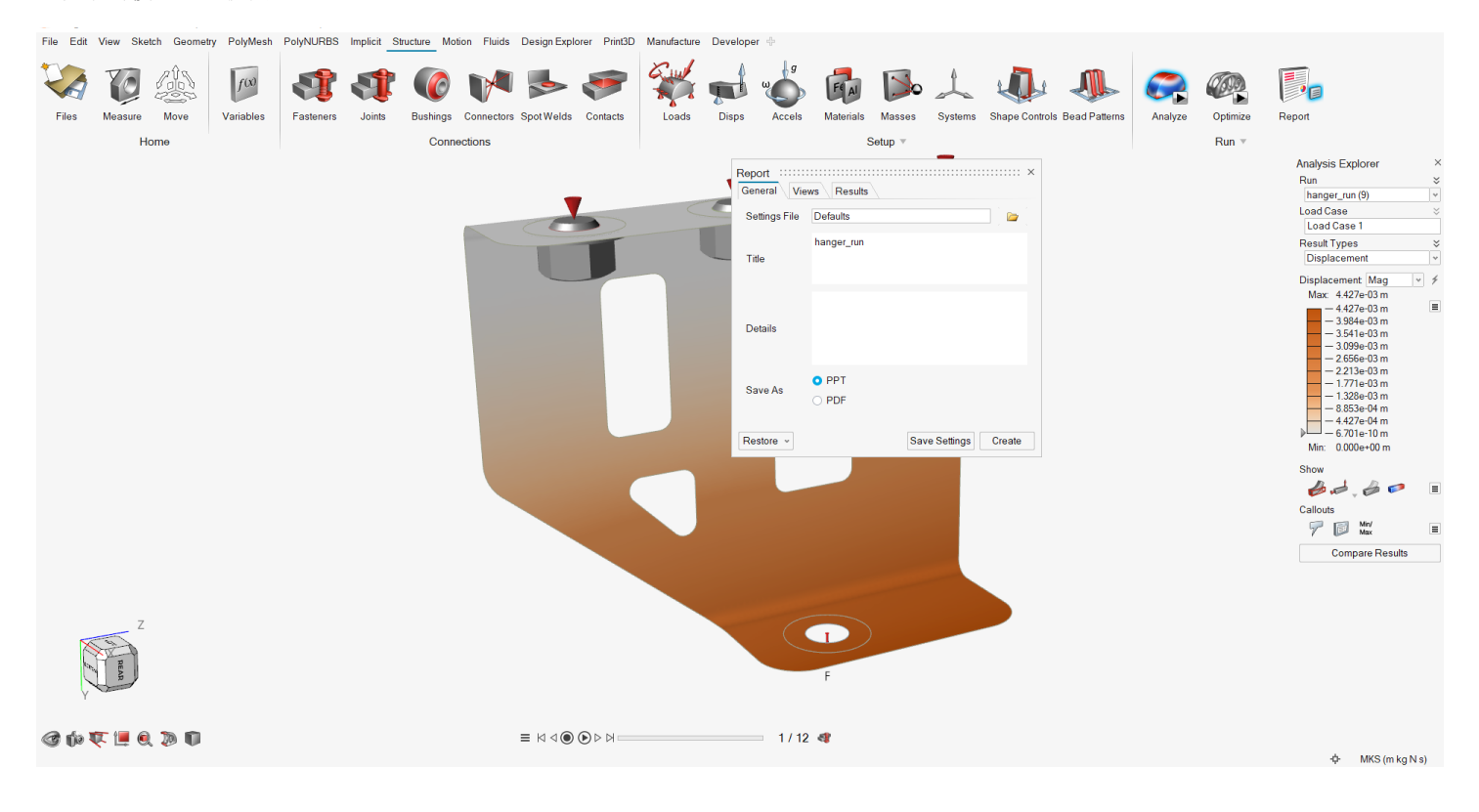

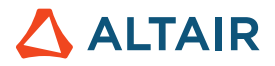

#### **5** 轴铣削优化约束

5 轴铣削约束使优化结果能够模拟 5 轴铣床的能力, 利用两个额外的旋转轴(A 和 B)实现多向切削刀具方法。该约束会将另一个制造过 程添加到优化结果中。

File Edit View Sketch Geometry PolyMesh PolyNURBS Structure Motion Fluids Design Explorer Manufacture Print3D Developer  $f(x)$ Ð  $F4A$ Files Masses Systems Shape Controls Bead Patterns Measure Variables Fasteners Joints Bushings Connectors Spot Welds Contacts Loads Disps Accels Materials Analyze Optimize Move Home Connections Setup  $\overline{\mathbf{v}}$  $Run =$  $H$ T Single<br>Draw **SplitDraw** Radial Extrusion Overhang Milling Select a design space. 2<br>Ctrl+ <sup>⊕</sup> Add/remove from selection. Del Delete milling. F1. Show Help

#### 实体的 **SimSolid** 接触查找

SimSolid 接触算法已被纳入,以更快地找到接触并支持零件对。

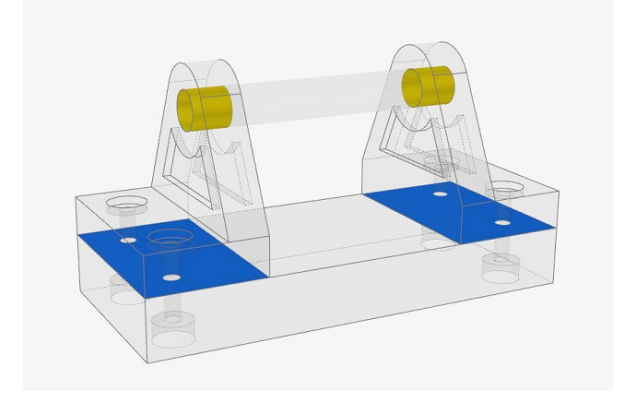

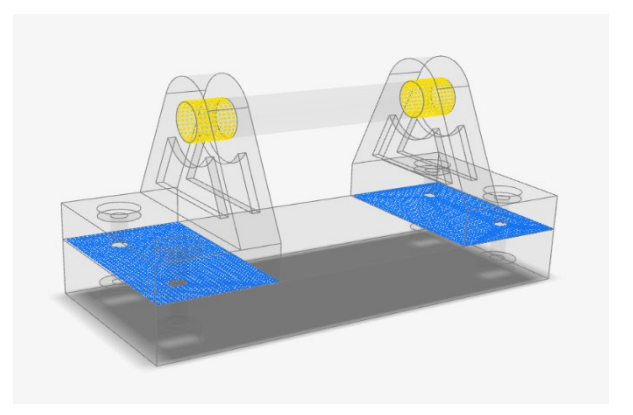

旧 いっしん しゅうしょう しゅうしょう あいしゃ あいしゃ あいしゃ 新

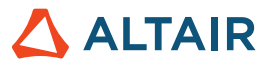

#### 在 **SimSolid** 分析中增加了螺栓预张力

SimSolid 现在支持螺栓预张力,使您能够在螺栓内获得更准确的结果。

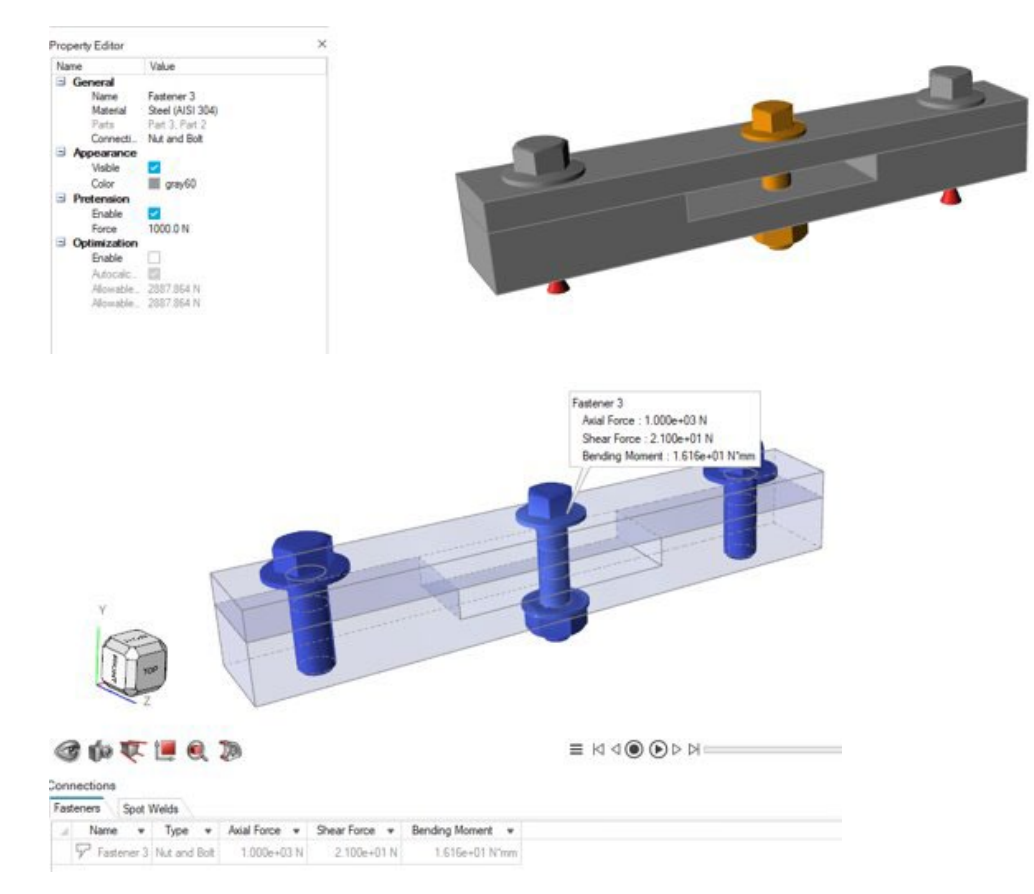

#### 将边界条件施加于网格特征

现在,您可以将边界条件施加于 STL 模型中的网格零件,并在 SimSolid 中运行分析。此外,还会为网格或混合 CAD/网格模型计算接 触。

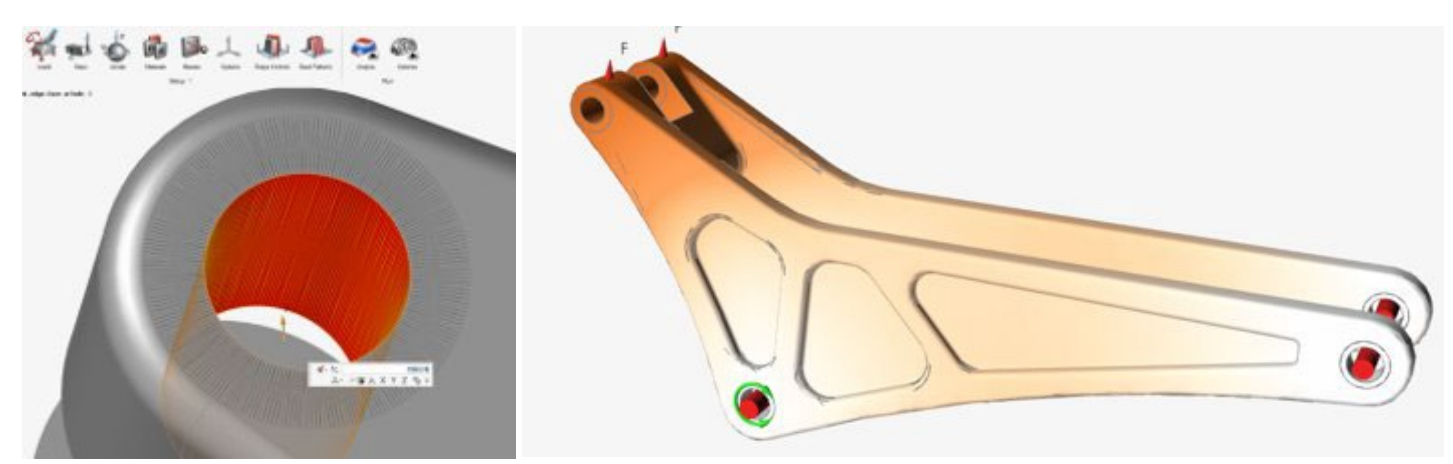

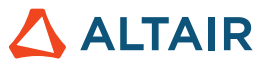

#### 将接地衬套施加于 **OptiStruct** 的多个零件特征

现在,您可以将接地衬套施加于 OptiStruct 的多个零件特征。这为 OptiStruct 模型提供了更多的连接条件。

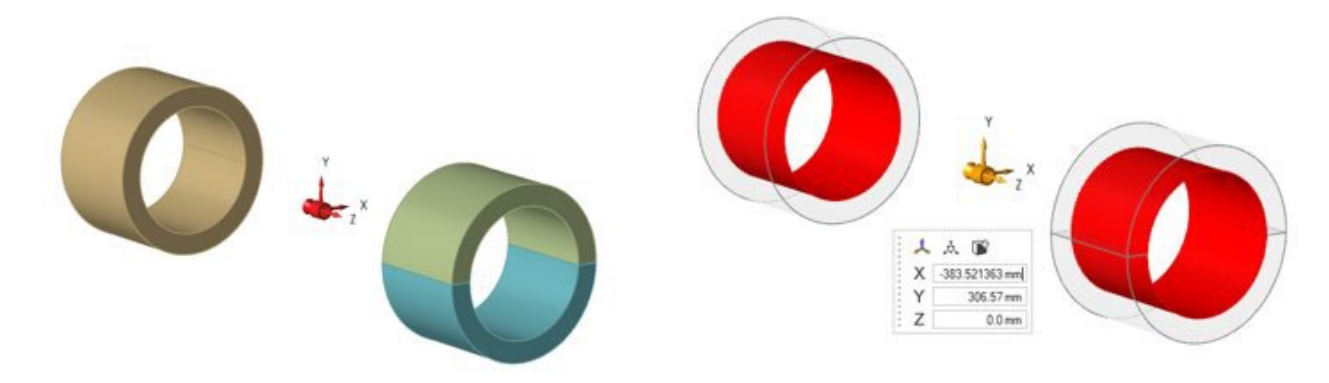

### PolyMesh

#### 删除了"填充"和"转换"工具

"填充"和"转换"工具已被删除,因为现在可以通过隐式建模使用改进的、更丰富的填充和转换功能。

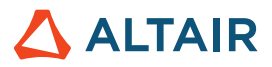

### 制造

#### 缩孔分析增强

- 缩孔分析现在支持 .stl 文件。
- "材料"菜单现在包括整个材料库,包括合金。

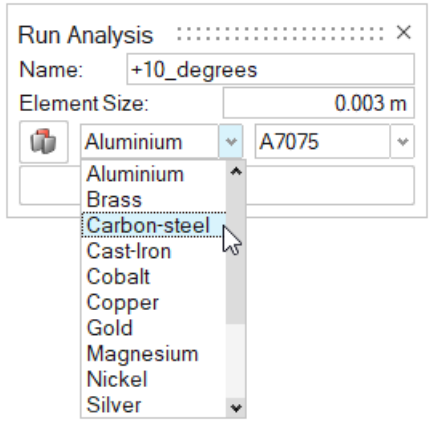

• 结果包括更广泛的结果类型。

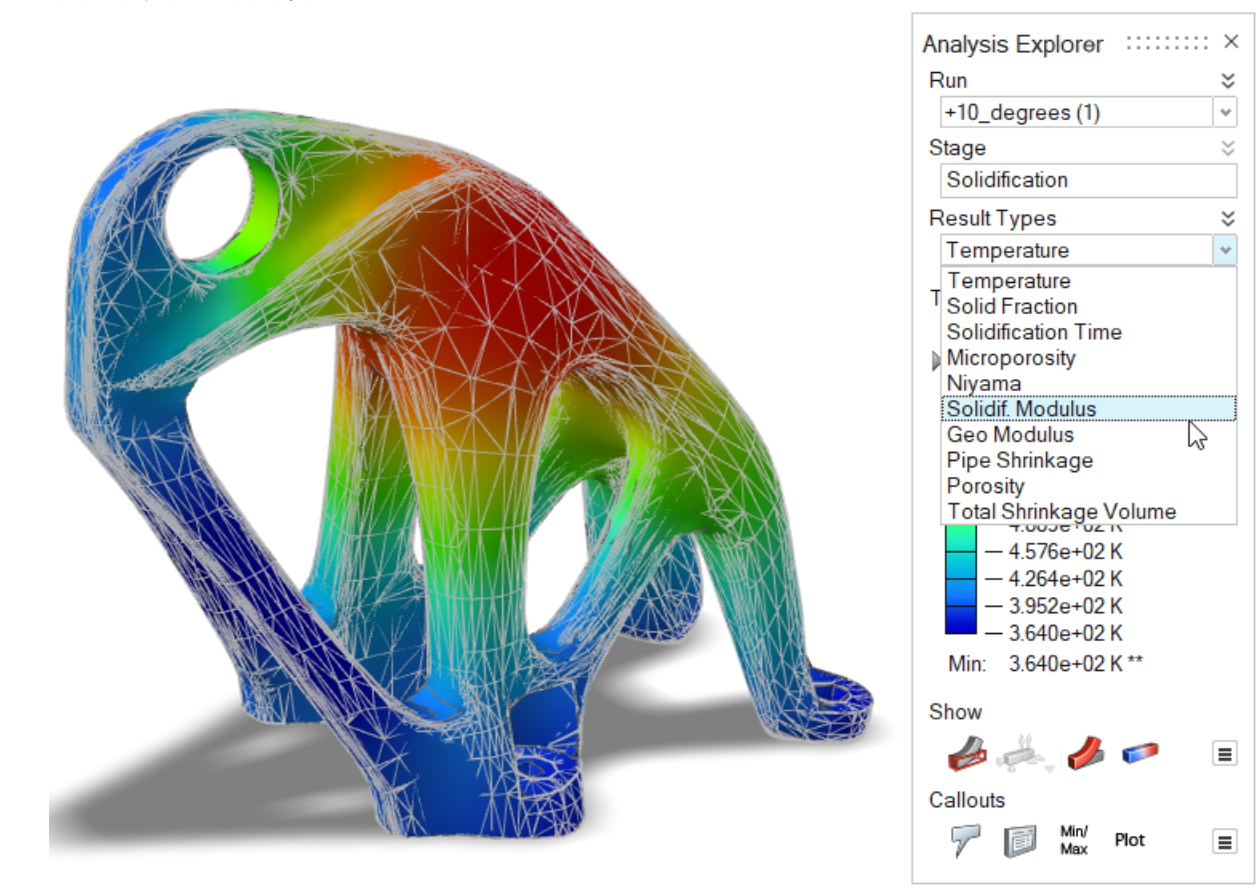

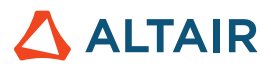

# Print 3D

#### "材料"窗口

"材料"窗口现在包括一个粉末属性选项卡,包括传导率、密度和比热。

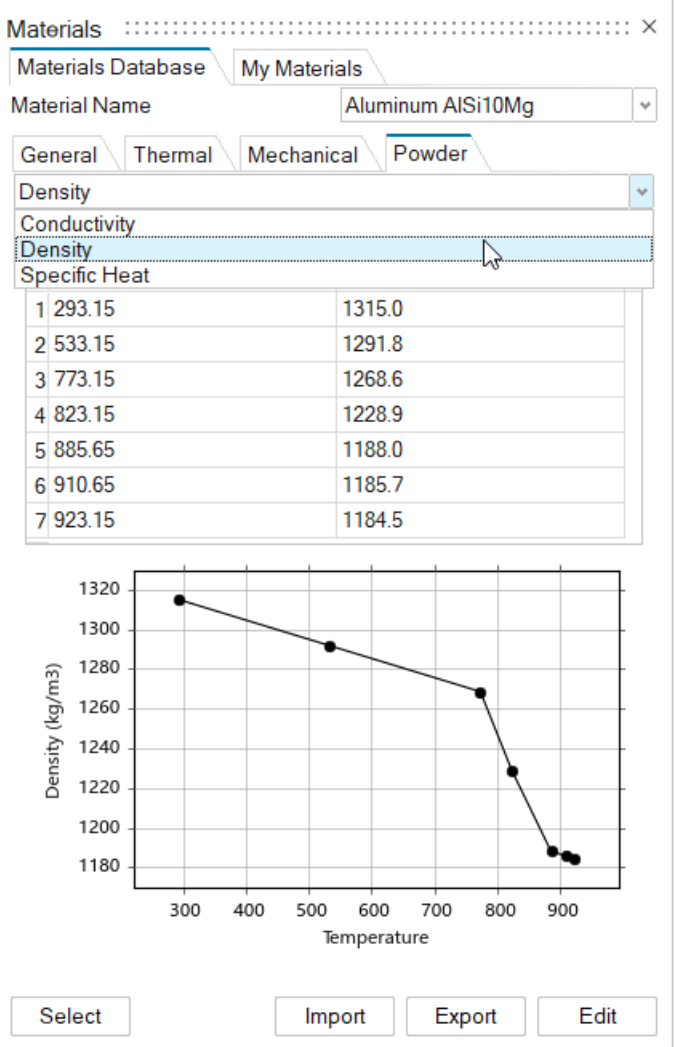

# 常规

#### 改进的"视图"工具

视图工具已得到改进,现在可以包含模型中所有对象的视图状态,例如零件、载荷、螺栓连接和截面。

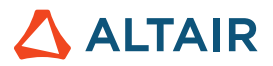

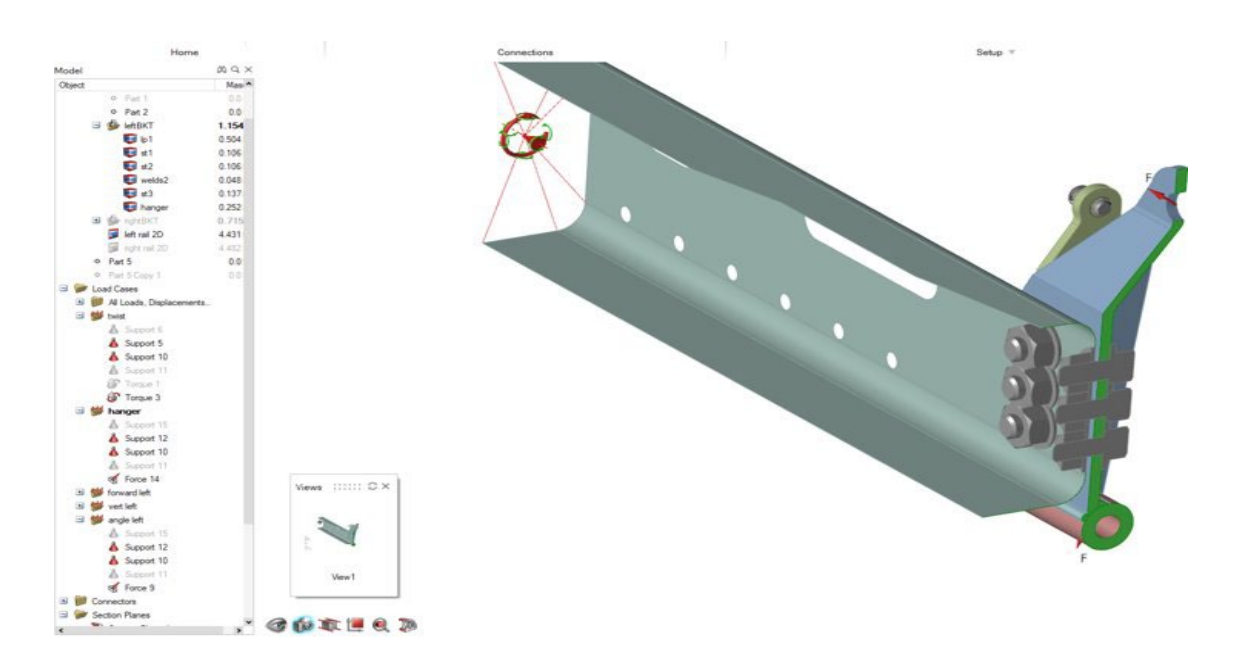

#### 剖面

现在,您可以在选定的零件上创建剖切,同时使其他零件不受干扰。这与"视图"和"报告"工具配合使用,可以自动化文档工作流程。

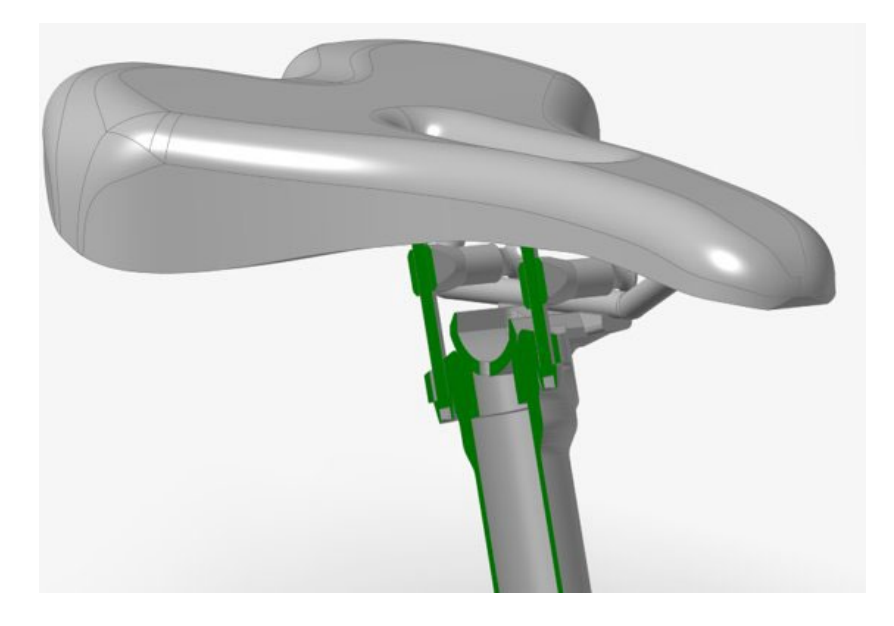

#### 导入 **.3mf** 文件 现在可以将 .3mf 文件导入 Inspire 中。

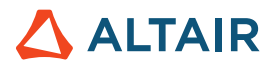

#### 改进了变量管理器的导入功能

现在,当您导入变量时,默认情况下,它们将与任何现有变量合并。要在导入时清除现有变量,请在变量管理器对话框的汉堡菜单中,启 用"导入时清除变量"。

### 设计管理器

**Linux** 支持

Linux 现在支持设计管理器。

- SUSE Linux Enterprise Server 15 SP3
- Red Hat Enterprise Linux 8.4/Oracle Linux 8.4 或更新版本

#### 提取非求解器响应

现在,您可以在只有模型响应而没有求解器响应的情况下执行运行。

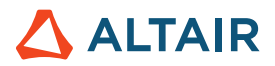

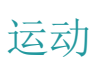

#### 多信号轮廓

通过在轮廓编辑器中添加这一新的输入类型,您可以创建由同一输入中的多个信号组成的复杂输入轮廓。以前,输入仅限于单个函数,例 如步进、步进-停歇-步进和正弦,要创建复杂表达式,必须手动编写求解器表达式。现在,您可以使用轮廓编辑器中的交互式界面快速轻 松地创建此类表达式。

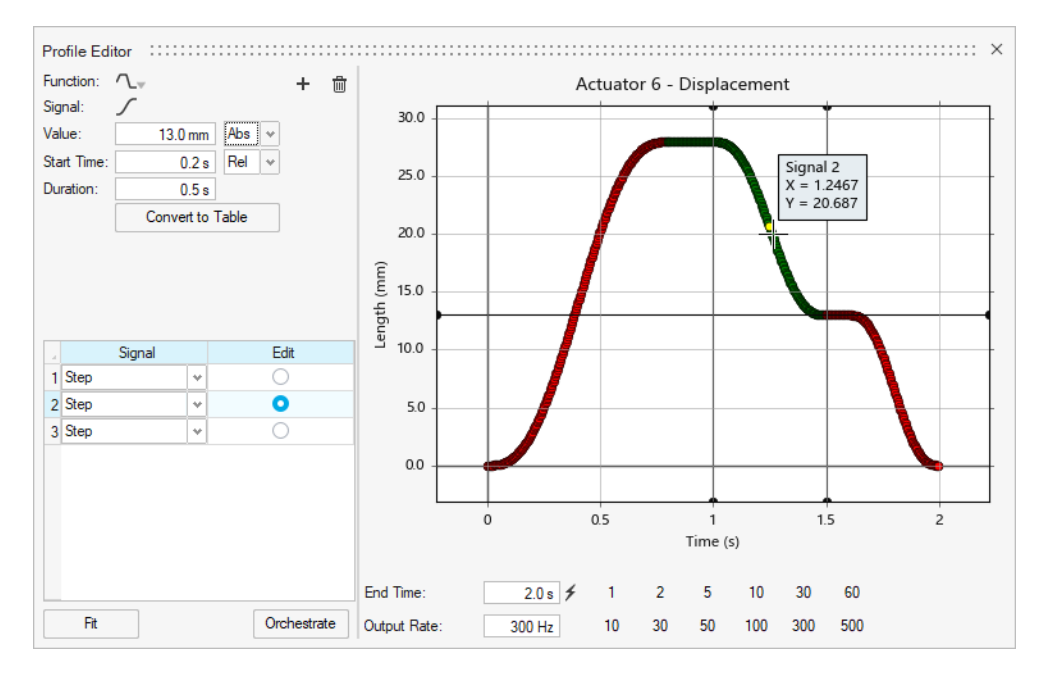

#### 新的铰接图形

铰接不再仅表示为高亮显示的曲面,而是更近似地表示物理连接的类型及其自由度。这些新的铰接图形与 Altair MotionView 使用的图形 相同。

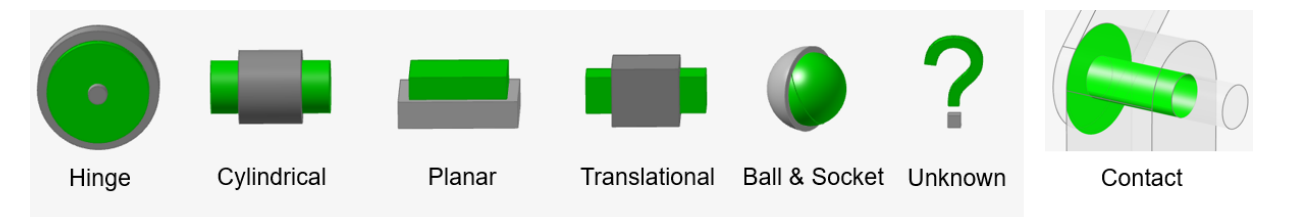

选择铰接图形将显示调整大小操纵器,以便您可以调整图标的可见大小。

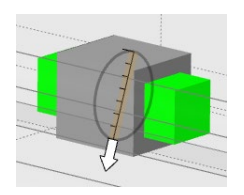

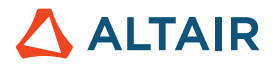

#### 新的铰接创建选项

现在可以通过单独选择一个或多个零件,然后逐步遍历模型来创建铰接。以前,为了减少铰接特征的搜索时间,需要隐藏所有其他零件, 只显示与该铰接相关的零件。现在,操作栏上有两个创建铰接的选项: "所有零件"和"选择零件"。

"所有零件"的工作方式与以前一样,但查找功能不再是自动的。您需要点击"查找"按钮来搜索模型。使用"选择零件"时,举个例 子,您可以选择两个零件,并且仅显示这两个零件之间的候选铰接特征。这允许采用更渐进的方法来构建模型。它还可以避免较长的铰接 特征搜索时间。

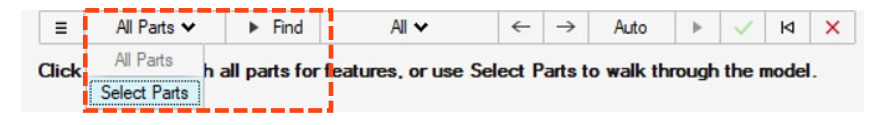

#### 新的铰接编辑选项

现在可以使用铰接小对话框上的集成"移动"工具更改铰接位置和方向。重置选项也可用。无论 Inspire 基于检测到的几何体创建的是何 种类型的铰接,都可以将其更改为任何类型。

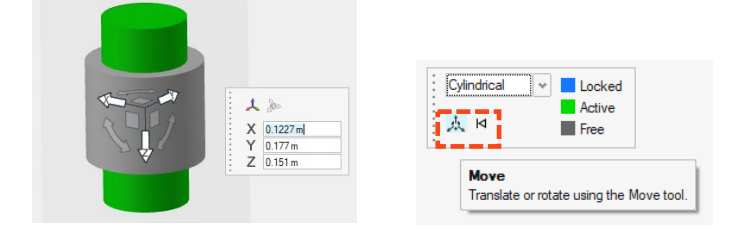

#### 柔性主体列表

现在有一个用于柔性主体的表格。该表包含与柔性主体关联的参数的有序布局,例如模式数量、更快/更准确等。

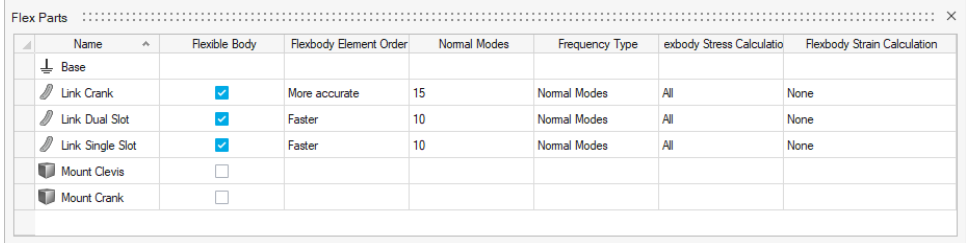

#### 运行记录访问

现在可以在不加载模型的情况下,使用打开图表管理器的新的临时卫星图标进行绘制运行记录数据。首次加载并求解模型后,图标将替换 为蓝色复选标记。图标变为蓝色复选标记后,只能从图表管理器访问运行记录。

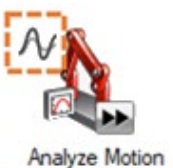

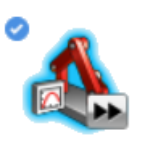

**Analyze Motion** 

#### 柔性主体网格化改进

已经进行了重大改进,以防止柔性主体创建失败。

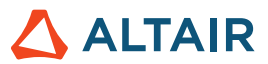

# Python API

#### 常规

• 增加了用于保存和召回视图的新 API。

#### 几何体

- 增加了筋功能:现在,您可以创建模型的薄壁特征,以增强设计的强度和结构完整性。
- 增加了延伸曲面功能:现在您可以将曲面延伸至曲线或另一个曲面。
- 增加了偏移曲线功能:现在,可以将曲线偏移到距源曲线指定距离处。
- 增加了相交曲线功能:现在,您可以将相交的曲线或线体拆分为多条曲线,并可以选择将它们合并为一条曲线。
- 增加了延伸曲线功能:您现在可以延伸 3D 曲线或线体。
- 增加了融合曲线功能:您现在可以创建融入一个或多个现有曲线、曲面或边的自由形状曲线。
- 增加了面曲线功能: 您现在可以在 U 或 V 方向的面中从面提取曲线。
- 增加了切割和拆分功能:现在可以通过将轮廓曲线投影到曲面或实体上来移除曲面或实体的一部分。

#### 隐式建模

• 添加了大量用于生成和编辑隐式组件的 API。现在,您可以快速地为复杂的、不规则的有机形状建模。

#### 结构仿真

- 增加了 5 轴铣削约束的 API。
- 为"报告"工具增加了 API。您现在可以使用它来构建您自己的报告。

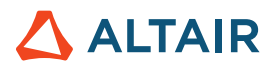

### 增强功能

- 在圆柱孔上添加了强制位移 [IN-31780]
- 延伸曲面工具的 API 支持 [IN-31698]
- 添加了几何体导入选项以正确支持点名称 [IN-30298]
- 增加了从剖切中添加/移除零件的功能 [IN-9456]
- 增加了对分割 [IN-31142]、倒角边 [IN-31140]、NURBS 曲线 [IN-31139]、螺旋曲线 [IN-31138]、草图模式 [IN-30905]、偏移 [\[IN-31144\]](https://jira.prog.altair.com/browse/IN-31144) 和几何体简化工具 [\[IN-31141\]](https://jira.prog.altair.com/browse/IN-31141)
- 允许"提取"工具从参考线和参考点提取直线和点 [IN-30709]
- 在相同的优化运行中施加对称和挤压形状控制 [IN-30659]
- 接地衬套现在可以通过多个零件连接多个圆柱面 [ IN-30299]

### 已解决问题

- Inspire 不再执行 30 个单位的许可证签出来打开 Print3D UI [IN-33014, IN-32940]
- 修复了在模型包含测量时在仿真环境中隔离零件后新文件崩溃的问题 [IN-33386]
- 修复了打开包含 PolyNURBS 零件的文件时发生的崩溃 [IN-31381]
- 修复了打开包含 2022.2 文件中损坏数据的文件时发生的崩溃 [IN-33087]
- 修复了使用二阶单元忽略的数据明细 [IN-32845]
- 修复了一些日语措辞 [IN-32392]
- 修复了在读取带有曲面错误的几何体后找不到接触的问题 [IN-32326]
- 修复了用其他名称保存文件时的崩溃问题 [IN-32121]
- 修复了模型视图中心在旋转时移动的问题 [IN-31374]
- 修复了深色模式的视图立方体 [IN-30643]
- 修复了 STEP 文件导入转换 [IN-31130]
- 修复了不垂直于面施加力的问题 [IN-31713]
- 修复了模态分析的接地衬套 [IN-30848]
- 修复了螺栓连接剪切和轴向响应 [IN-29631]

### 已知问题

- 后处理结果中的预先高亮显示的问题 [IN-24980]
- 修改边倒角会导致选择其他边 [IN-27932]
- 隐藏边出现在许多工具中 [IN-32396]
- 捕捉到可见仍然允许选择一些"隐藏"捕捉 [IN-33450]
- 使用 AMD 显卡时,视图立方体无法正确显示 [IN-32550]
- 在 "Print 3D" 选项卡中指定材料并启用"性能渲染"时, 不会对可视化产生影响 [\[INP-2092\]](https://jira.prog.altair.com/browse/INP-2092)
- 当模型单位设置为 MMKS 时,特征分析结果在图形上不正确。但是,数值模式的结果是正确的。目前,用户可以使用 MKS 模 型单位(在"偏好设置"下)运行特征分析。另一个选项是使用 MMKS 模型单位,然后在 HyperView 中打开生成的 .H3D。 [IM-4658]
- 使用 MMKS 模型单位时(在"偏好设置"下), 不显示柔性主体结果查看上下文中的最小/最大标志和数据明细标志。[IM-4952]
- 使用 MKS 模型单位时(在"偏好设置"下),功率输出结果缩放不正确。 目前,建议在寻求转动电机和平动电机的功率结果 时使用 MMKS 模型单位。[IM-4916]
- 加载以前版本的分析零件结果时,加载结果所需的时间可能会增加。 将显示一条警告消息,提供继续加载或取消的选项,这样 运行新的运动+分析零件可能会更快。[IM-4940]

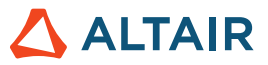

# 了解关于 **Inspire** 的更多信息

您可以使用以下资源了解有关 Inspire 的新增功能和现有功能的更多信息:

### 应用内用户帮助

Inspire 提供两种类型的用户帮助。将鼠标悬停在图标和其他功能上时,将显示增强的工具提示。这些提示描述了工具的功能。

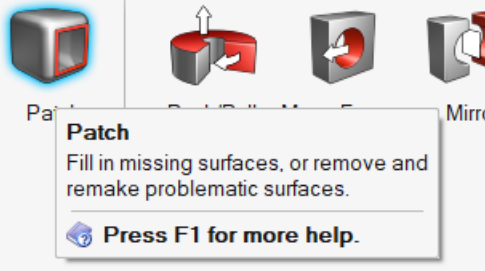

选择打开操作栏或小对话框的工具时,将出现工作流程帮助。其中的文本会提示您下一步要做什么。

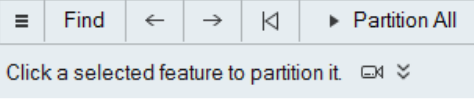

点击 > 查看其他建议和快捷键。有些工具还包括视频 <sup>GM</sup>。

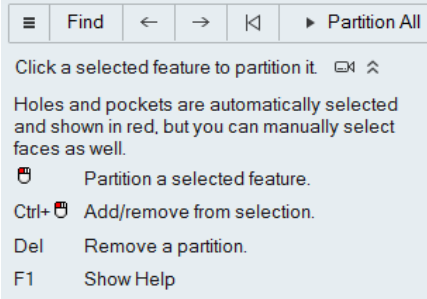

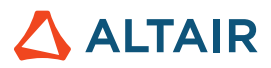

### 在线和离线帮助

按 F1 键或选择文件 > 帮助 > 帮助查看在线帮助。

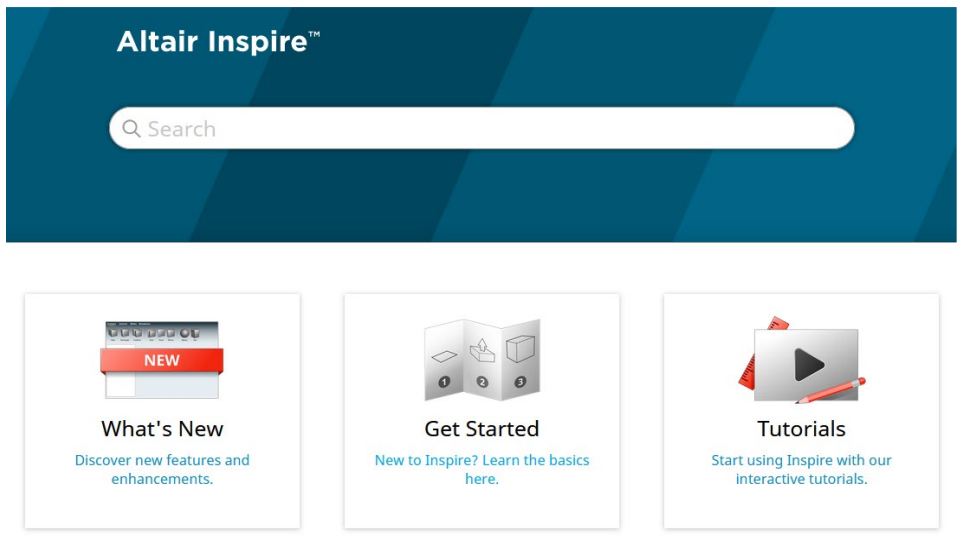

您可以选择文件 **>** 帮助 **>** 下载离线帮助下载离线版本。下载时需要网络连接。

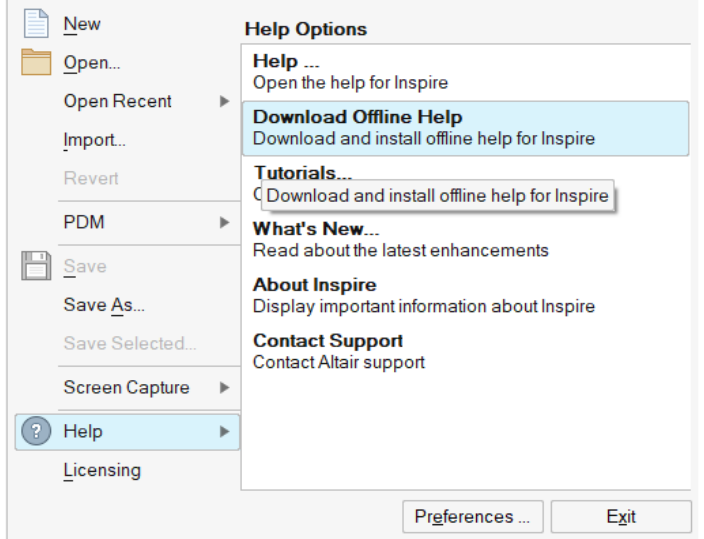

### 支持的语言

可以在工作区 > 语言下的"偏好设置"中更改用户界面和在线帮助的语言。用户界面文本支持英语、中文、法语、德语、意大利语、日 语、韩语、葡萄牙语和西班牙语。

在线和离线帮助在发布时提供英文版本,发布后 1 到 2 个月会提供中文、日语和韩语版本。如果在偏好设置中选择的语言支持用户界面 文本,但不支持帮助,则会显示英语版帮助。类似地,如果在下载离线帮助对话框中选择了不受支持的语言,则会下载英文版离线帮助。